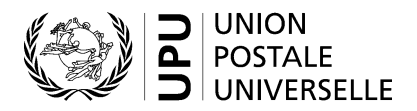

## Comment utiliser le Recueil douanier de l'UPU

Cliquez sur la feuille « CustomsCompendiumFr »

- 1. Veuillez commencer à saisir le nom du pays que vous souhaitez rechercher.
- 2. Cliquez sur la flèche vers le bas pour sélectionner le pays dans la liste déroulante.

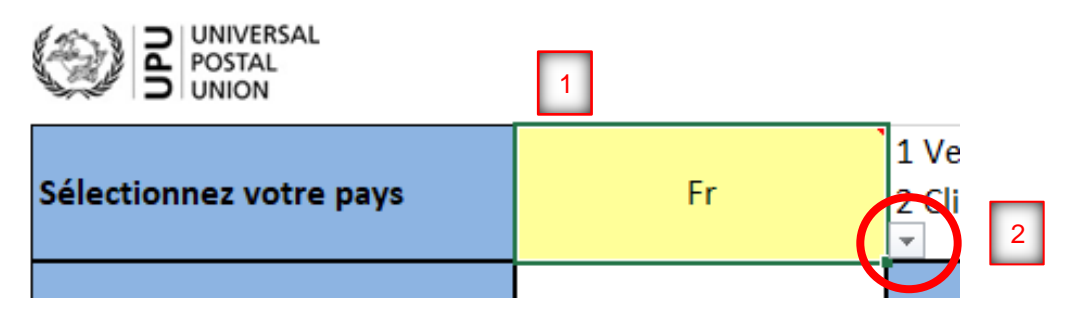

3. Sélectionnez le pays qui vous intéresse dans la liste déroulante

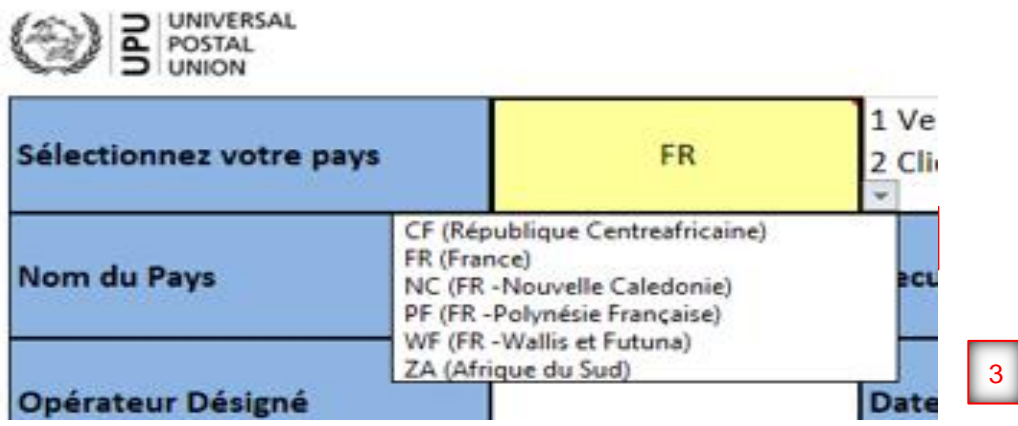

4. Une fois sélectionnés, tous les champs seront remplis en affichant les informations disponibles pour ce pays particulier

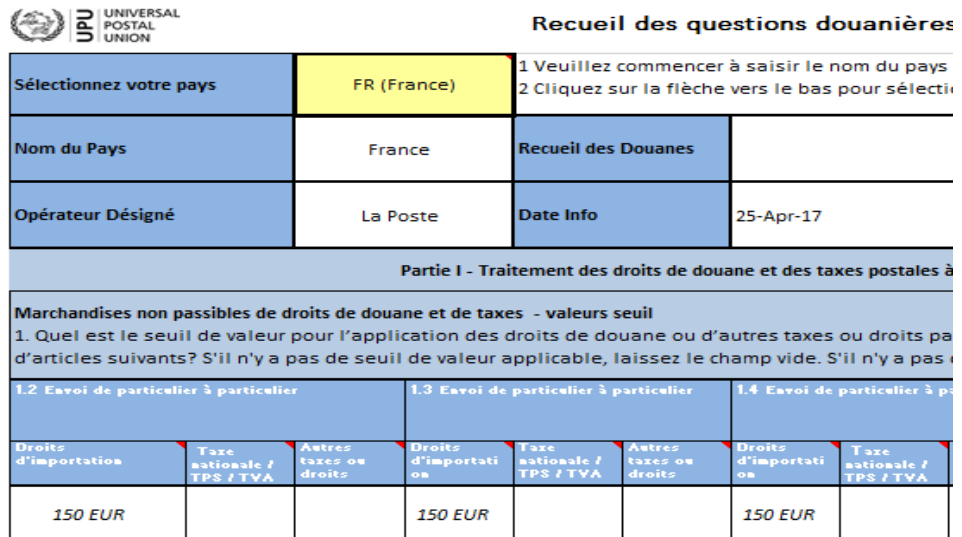